## **システムへのログインについて**

システムからのメールに記載されている URL からシステムにログインしてください。 ○システムからのメールを受け取ったことがない・紛失してしまった場合などは、以下の手順でメールの再送を行ってください。 《手順1》以下の URL からシステムにアクセスします。

【アクセス URL】

*https://www.wam.go.jp/s-saigai/DIS050100E00.do*

URL からシステムにアクセスすると、以下の画面が表示されますので、「メールアドレス」の欄に現在システムに登録されてい る「施設連絡先メールアドレス」、「災害時緊急連絡先① メールアドレス」、「災害時緊急連絡先➁ メールアドレス」のいず れかを入力し、「被災状況登録メール送信」を押下すると、入力したメールアドレスあてに URL メールが送付されます。 ※システムに登録されていないメールアドレスにはメール送信できません。

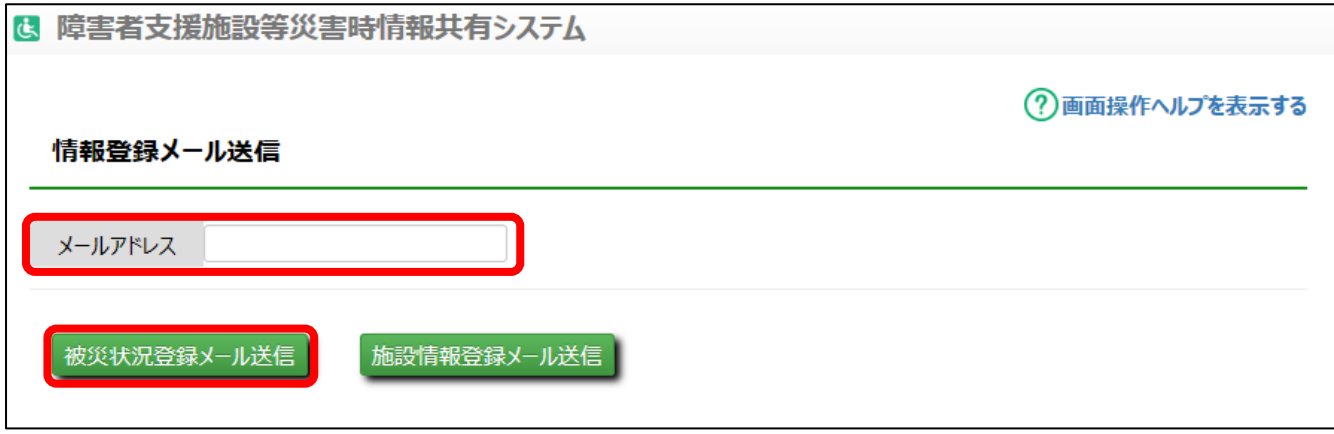

登録されていないメールアドレスを指定して各メール送信ボタンを押下した場合、以下のメッセージが画面に表示されます。

「MDIS05010001E] 指定のメールアドレスは登録されていません。 登録済みのメールアドレスを指定してください。

《手順 2》入力したメールアドレスにメールが送信されますので、メール本文に記載されている URL をクリックします。

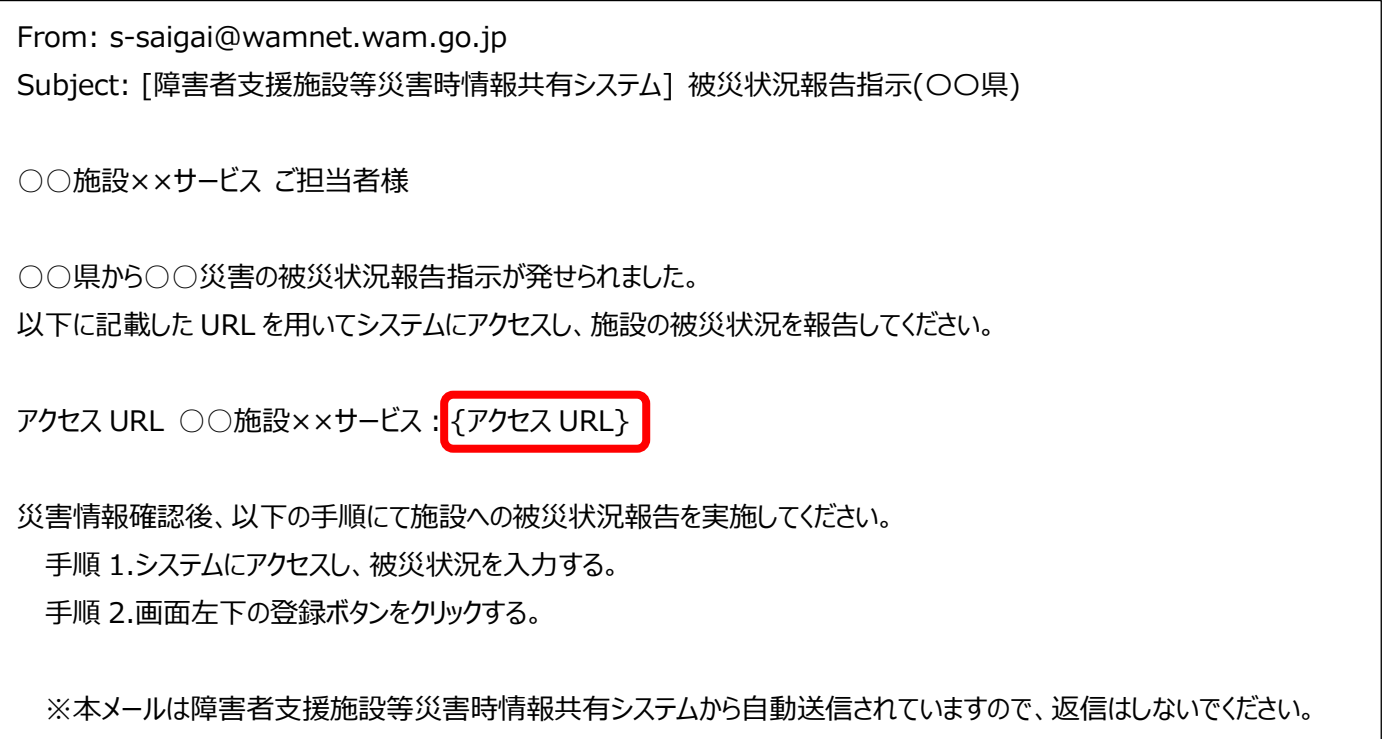